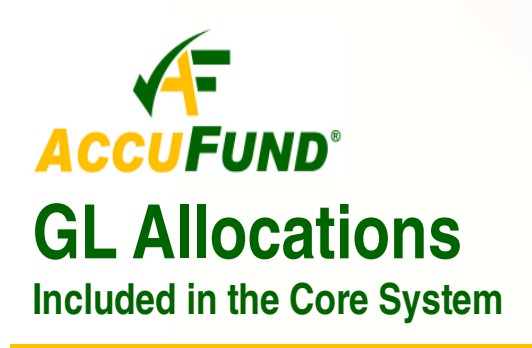

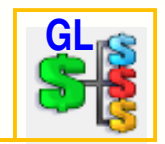

#### **WHAT IT DOES FOR YOU**

**GL Allocations** are a set of allocation templates that can be used by many organizations to meet their requirements to allocate certain expenses and revenues out of holding pools to receiving departments or programs. **AccuFund GL Allocations** provide an easy to use interface allowing the user to fill in a few fields and the allocation will then perform the required distribution of expenses. There are several **GL Allocations** templates and these templates are

Once the expenses are allocated an offset is posted to the pool department. This may be done as either a single account entry, or the allocation can clear out each account in the pool department.

## **OTHER FEATURES**

Allocation Activity will be Viewed

GLA - Indirect One Account

Allocation:

The **AccuFund GL Allocations** provide small to medium sized organizations an inexpensive solution as they are provided at no additional charge as part of the Core system.

1/31/2009

 $\Box$  Locked

 $\boxed{\overline{\phantom{a}}\phantom{a}}$ 

 $\rightarrow$  Next

provided as part of the *Core AccuFund Accounting Suite*.

## **HOW IT WORKS**

With **GL Allocations**, the user fills in several fields in one of the provided templates. The system will

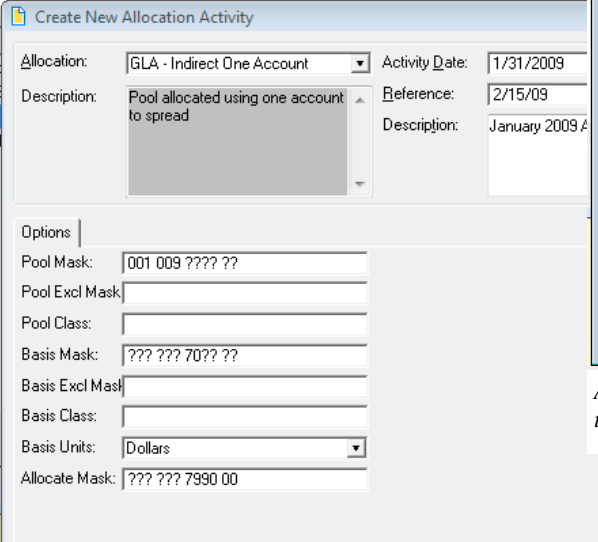

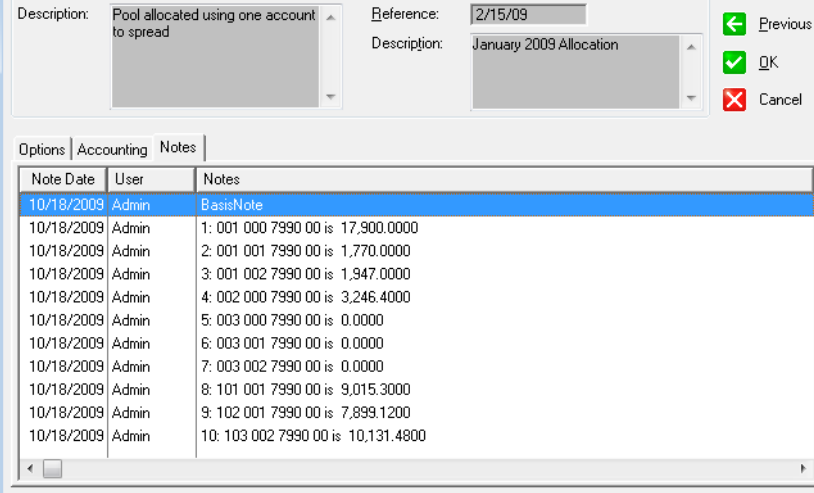

Activity Date:

*Allocation notes track the basis amounts in each receiving department for documentation purposes.* 

Some of the templates include:

 **Pool allocation using a single account** - A single account posts to each receiving department with a single account holding the offset in the pool department.

 **Pool allocation allocating each account** - Each account in the pool is cleared out and the same account is posted to in each receiving department. This allows users to see the type of expense being allocated.

**Rate based allocation -** the amount posted is

will look for the accounts that serve as a basis for the distribution of the expenses and determine what percentage should be allocated to each receiving department/program.

then go through the accounts defined to look for expenses to be allocated, typically called an expense pool. Next it

*required information and then runs the allocation.* 

*Select the desired allocation and fill out the prompts. The system checks for basic* 

**AccuFund, Inc. www.accufund.com** 

#### **400 Hillside Avenue, Needham, MA 02494 877-872-2228 781-433-0233 sales@accufund.com**

percentage of the basis account balance. This is used when an organization has an approved indirect/ overhead rate. Each receiving department may have its own rate and a limit may be defined.

- Allocations may be based on dynamic or static units of service besides dollar amounts. Allocations may use dynamic items such as labor hours spent on a program, number of copies provided through a copy center or more static values such as the number of square feet assigned to each program.
- Allocations may be used for both expense and revenue allocations.
- Prompts and help text may be changed to support your specific allocations and account structure set up.
- $\checkmark$  For debugging purposes, allocations can be set to show a trace report showing exactly each step being taken by the procedure.

# **COMPONENT INTEGRATION**

**GL Allocations** is integrated with the **General Ledger** for source accounts, demographic storage and financial reporting. GL Allocations templates are built with the **AccuFund Allocation Management** component.

**Allocation Management** (available at as a separately priced module) supports more complex allocations such as:

- $\checkmark$  Segregating allocation entries separate from actual entries.
- Multi-step allocations.
- $\checkmark$  Budget development allocations.
- Multi-department based allocations.

Contact your **AccuFund Authorized Reseller** or **AccuFund** directly for questions or assistance.

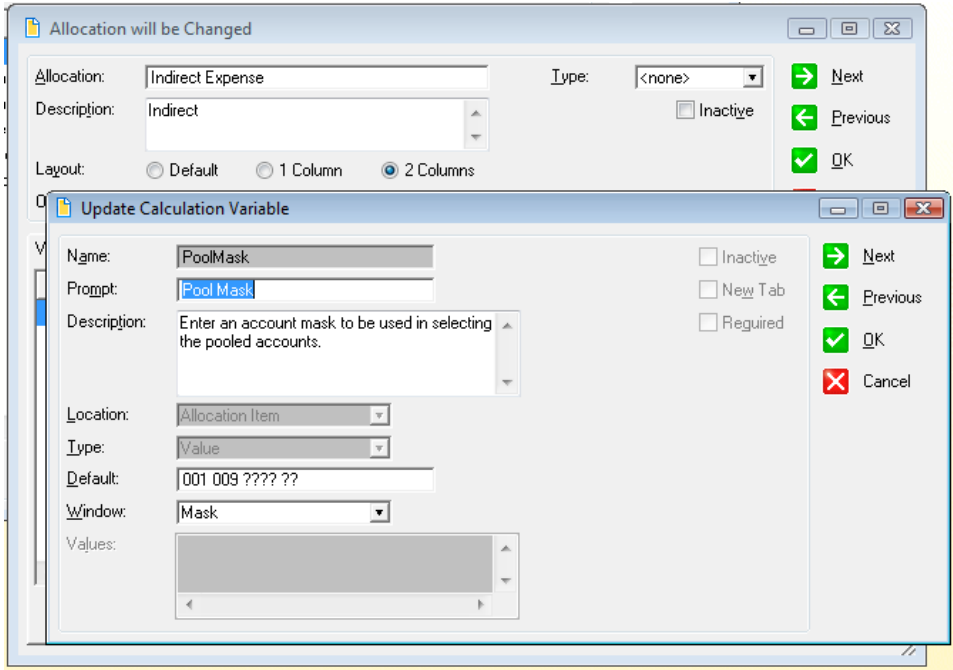

*Copy and rename allocations for your specific needs. For each variable in the allocation store the defaults to be used and change the description to assist users.*